## <span id="page-0-0"></span>**Zertifikat löschen (PraxisPad)**

Bei Bedarf können Sie gern mithilfe der MediFox therapie App auf Ihrem MediFox PraxisPad Zertifikate löschen.

## Lösungsweg

**Zertifikat löschen**

## Verwandte Artikel

- [Zertifikat löschen \(PraxisPad\)](#page-0-0) • Zertifikate verwalten / Video
- [\(WebApp\)](https://wissen.medifoxdan.de/pages/viewpage.action?pageId=21693429) • Zertifikate verwalten / Video [\(PraxisPad\)](https://wissen.medifoxdan.de/pages/viewpage.action?pageId=21692946)
- [Zertifikat erstellen \(PraxisPad\)](https://wissen.medifoxdan.de/pages/viewpage.action?pageId=3378602) [Ressourcen löschen](https://wissen.medifoxdan.de/pages/viewpage.action?pageId=3378617)
- [\(PraxisPad\)](https://wissen.medifoxdan.de/pages/viewpage.action?pageId=3378617) [Zertifikat bearbeiten](https://wissen.medifoxdan.de/pages/viewpage.action?pageId=3378609)
- [\(PraxisPad\)](https://wissen.medifoxdan.de/pages/viewpage.action?pageId=3378609)  $\bullet$ [Termine löschen / Video](https://wissen.medifoxdan.de/pages/viewpage.action?pageId=21693264)  [\(WebApp\)](https://wissen.medifoxdan.de/pages/viewpage.action?pageId=21693264)
- [Termin löschen / Video](https://wissen.medifoxdan.de/pages/viewpage.action?pageId=21692938)
- [\(PraxisPad\)](https://wissen.medifoxdan.de/pages/viewpage.action?pageId=21692938) • MD Therapie-App installieren /
- [Video \(PraxisPad\)](https://wissen.medifoxdan.de/pages/viewpage.action?pageId=21693512)
- [MD Therapie App aktualisieren](https://wissen.medifoxdan.de/display/MTKB/MD+Therapie+App+aktualisieren)

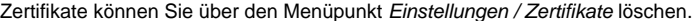

- 1. Um eine Zertifikat zu löschen, filtern oder suchen Sie zunächst nach dem gewünschten Zertifikat.
- 2. Zum Filtern von Zertifikaten tippen Sie oben auf das Filterzeichen und wählen das gewünschte Filterkriterium aus. Standardmäßig werden Ihnen aktive und inaktive Zertifikate angezeigt.

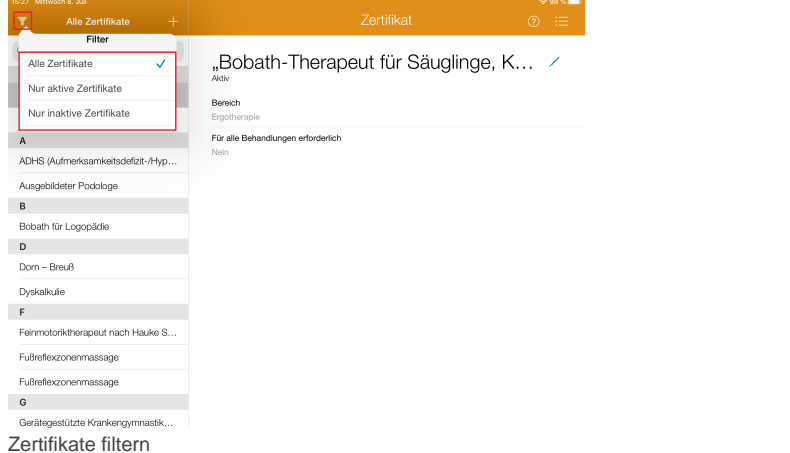

- 3. Um gezielt nach einem Zertifikat zu suchen, tippen Sie oberhalb der Liste auf "Suchen".
- 4. Geben Sie nun den Namen des Zertifikats ein.

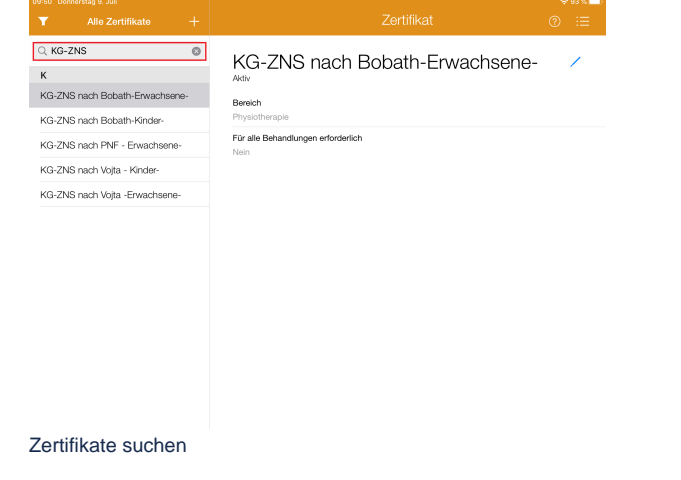

5. Tippen Sie zum Bearbeiten des Zertifikats oben rechts auf das Bearbeitungszeichen.

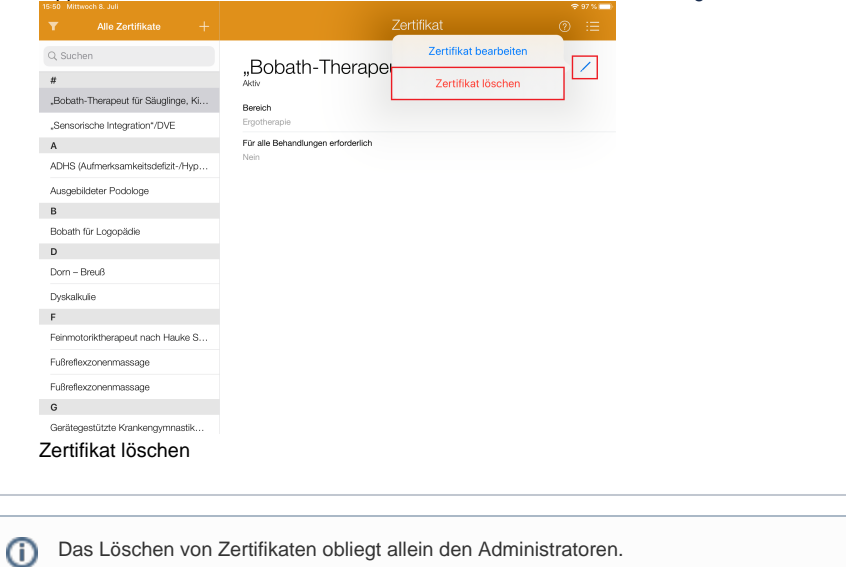